#### **01QYAPD - SOCIAL NETWORKING: TECHNOLOGIES AND APPLICATIONS**

CSS: media queries

Fabio Ballati [\(fabio.ballati@polito.it\)](mailto:fabio.ballati@polito.it)

# LAB 5 – CSS: Media Queries

Questa esercitazione ha lo scopo di far prendere confidenza con il concetto di "media queries" attraverso il riposizionamento deglie elemtni in base al tipo di dispositivo su cui le pagine html vengono visualizzate. Il set di slide "CSS:responsive design" è preliminare allo svolgimento dei seguenti esercizi.

## ESERCIZIO 1

Modificare tutte le pagine HTML della precedente esercitazione in modo che si adattino a tre diversi dispositivi (smartphone, tablet, schermo del pc). E' possibile vedere la simulazione della visualizzazione smartphone e tablet attraverso il browser. Ad esempio, utilizzando Chrome, si accede a questa visualizzazione attraverso il pulsante del menu in alto destra $\rightarrow$  altri strumenti  $\rightarrow$  strumenti per sviluppatori.

La visualizzazione per smartphone dovrà contenere gli elementi principali su un unica colonna.

La visualizzazione per tablet dovrà contenere gli elementi principali su due colonne.

La visualizzazione per schermi di grandezza superiore possono contenere fino a tre colonne per ciascuna pagina.

N.B. Fare attenzione al ridimensionamento delle tabelle e delle immagini.

Ad esempio, la pagina home.html sarà visualizzata:

• su uno smartphone nel seguente modo:

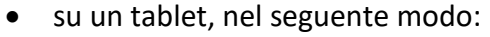

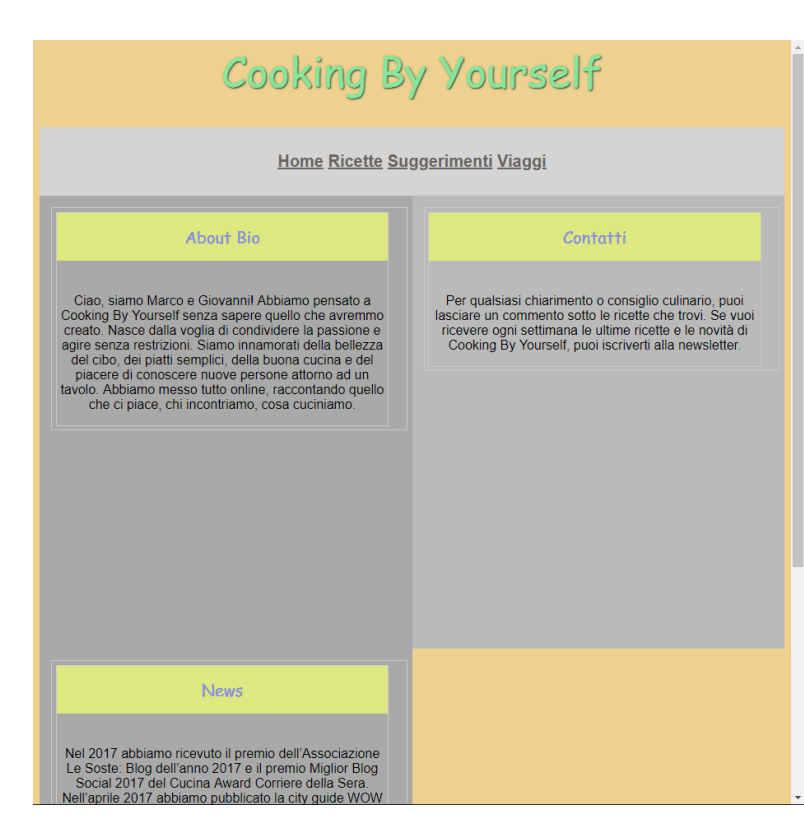

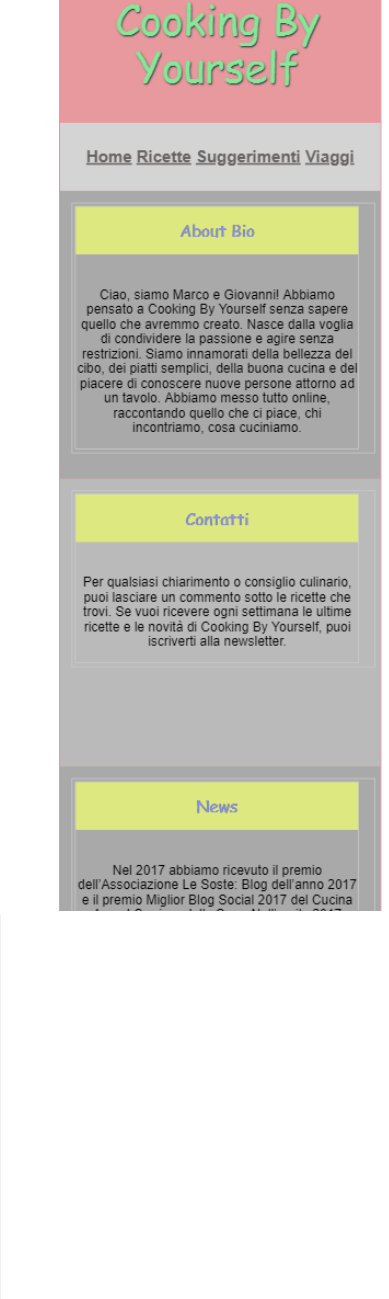

• su uno schermo di grandezza superiore ad un tablet:

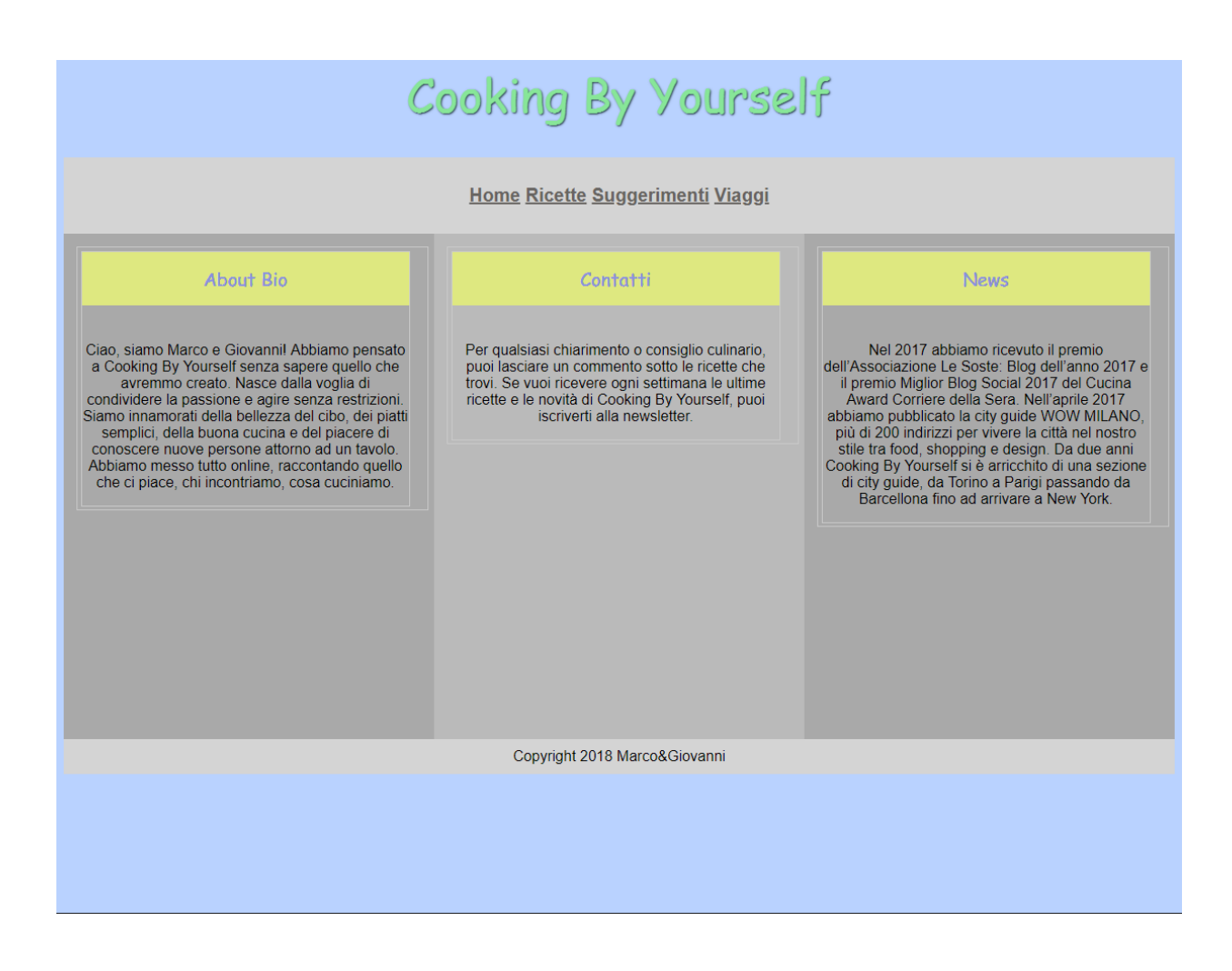

## ESERCIZIO 2

Creare una nuova pagina html chiamata "commenti.html".

Questa pagina contiene il menu di navigazione, l'header, il footer ed il titolo (ad esempio: "Lascia il tuo commento" ).

Il corpo della pagina è composto da un form, contenenete i seguenti campi:

- Nome e Cognome (obbligatori)
- Oggetto del commento (opzionale)
- Testo del commento (obbligatorio)
- Data in cui è stato rilasciato il commento
- Indirizzo email a cui inviare un'eventuale risposta
- Numero di telefono a cui essere contattati in caso di necessità
- Un tasto "invia" che permette di inviare i dati.

N.B. Il contenuto dei campi "Data", "Email" e "Numero di telefono" devono essere validato prima di premere il tasto "invia".

## ESERCIZIO 3

Creare un file .css per la stampa delle pagine web create. E' importante ricordarsi le linee guida di base relative alla stampa di una pagina web. Si possono eliminare i colori e le sottolineature dei link, rimuovere i video ed eventualemnte le immagini, impostare lo sfondo bianco...